# **Computer Vision Exercises**

Simone Gaffling 14.04.2014 Pattern Recognition Lab (CS 5)

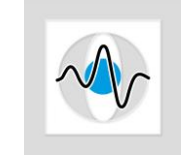

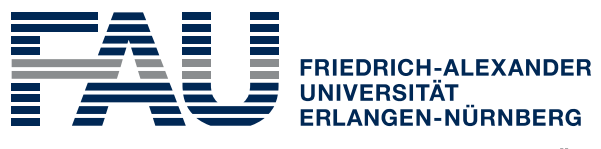

**TECHNISCHE FAKULTÄT** 

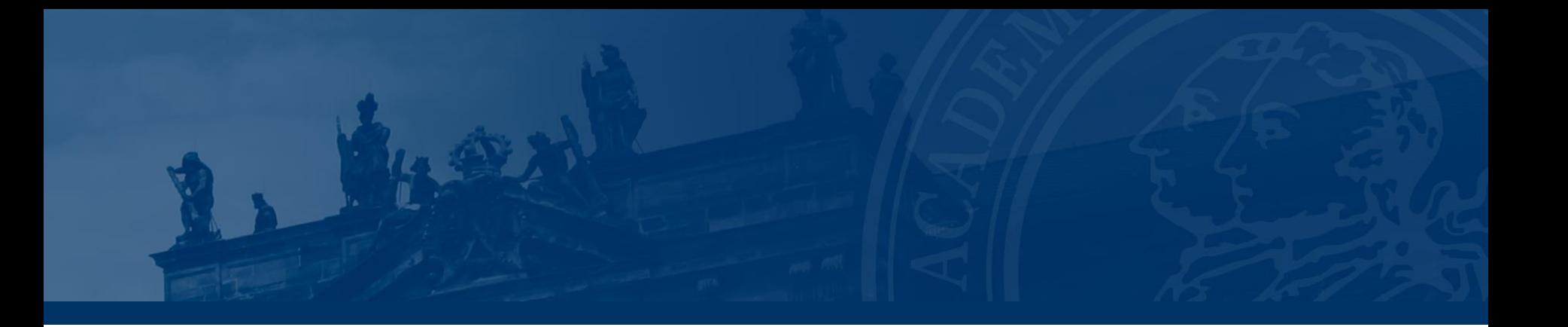

- **- Organizational Matters**
- **- Outline of the Exercises**
- **- Introduction to OpenCV**
- **- Image Representation**
- **- Image Manipulation**

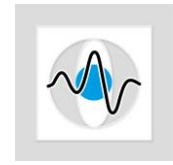

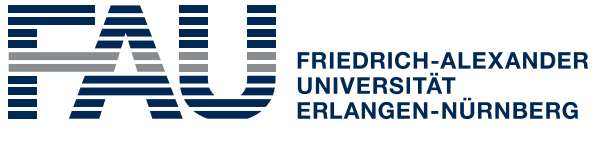

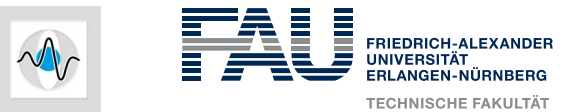

#### **Organizational Matters (1/3)**

- Exercises are always on Monday and Wednesday
- Attending the exercises is mandatory
- Sending in the exercises is voluntary **BUT**: if you need feedback on your work, send your solutions/questions!
- New exercises will be uploaded each Monday morning
- $\bullet$  1 SWS = 45 minutes
- Due to public holidays: 2 Monday sessions missing
	- $\rightarrow$  will be covered the following week ( $\rightarrow$  90 min exercise)

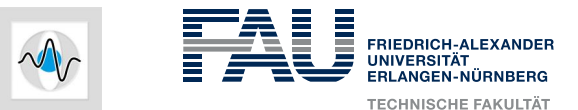

### **Organizational Matters (2/3)**

- **Contact** 
	- [simone.gaffling@cs.fau.de](mailto:simone.gaffling@cs.fau.de)
	- room 09.132 (opposite site)
	- Office-days: mon, wed, fri (till noon)
- Exercises, Slides and Data
	- http://www5.cs.fau.de  $\rightarrow$  Courses  $\rightarrow$  SS 14  $\rightarrow$  Computer Vision Exercises [CV-E]
	- Will be still available after this term

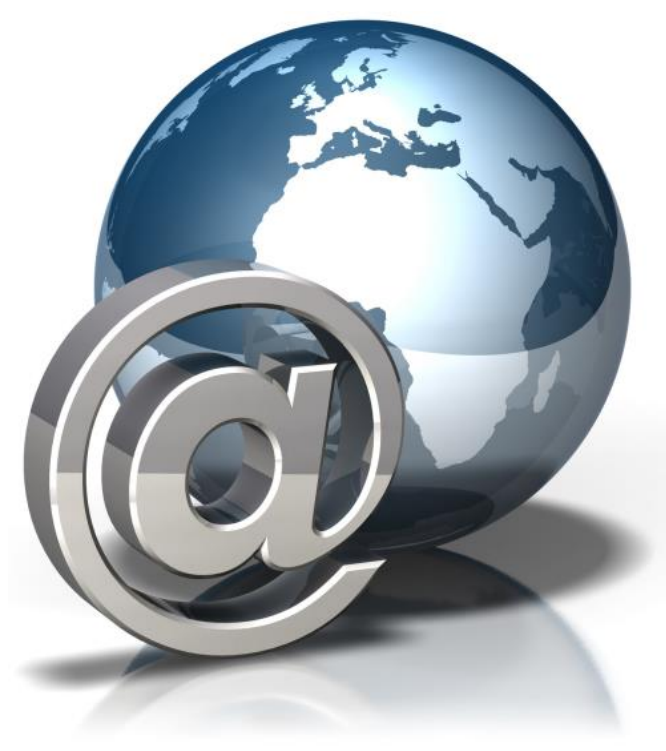

www.ideal-conferences.net

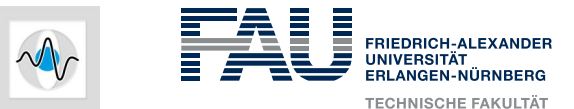

#### **Outline of the Exercises**

- How to apply computer vision techniques?
- Further information on theoretical background
- OpenCV is used for algorithms
- Programming should be done in  $C++$
- **Please comment your code extensively**

```
bool up = false:
```
//flag for whether the correct threshhold has been reached bool thresh\_good = false;

Ptr<AdjusterAdapter> adjuster = adjuster\_->clone();

//break if the desired number hasn't been reached. int iter count = escape iters ;

while( iter\_count > 0 && !(down && up) && !thresh\_good && adjuster->good() )

keypoints.clear();

₹

//the adjuster takes care of calling the detector with updated parameters adjuster->detect(image, keypoints,mask); if(  $int(keypoints.size()) < min$  features ) ₹.  $down = true;$ adjuster->tooFew(min\_features , (int)keypoints.size()); else if( int(keypoints.size()) > max\_features\_ ) -6  $up = true;$ adjuster->tooMany(max\_features\_, (int)keypoints.size()); else  $thresh\_good = true;$ 

```
iter count--;
```
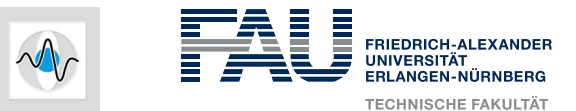

#### **Introduction to OpenCV (1/3)**

- **Open** Source **Computer Vision Library**
- Computer vision and machine learning
- BSD lincense (everything allowed, but keep  $\odot$  info)
- More than 2500 algorithms:
	- Recognize faces
	- **Identify objects**
	- **Track camera movements**
	- **Stereo vision**
	- $\ldots$
- C++, C, Python and Java interfaces
- Windows, Linux, Android and Mac OS
- Developed in C++ (CUDA support)

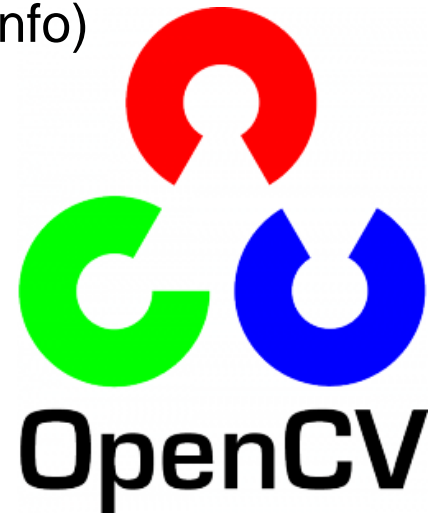

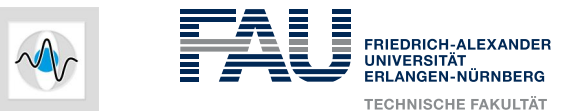

### **Introduction to OpenCV (2/3)**

- Install any IDE (e.g. Visual Studio Express)
- Download latest OpenCV version
	- <http://opencv.org/downloads.html>
- Compile OpenCV for your system (CMake)
- Download sample project
	- $[CV-E]$  homepage  $\rightarrow$  "OpenCV Sample.zip"
		- Unzip
		- CMake
		- OpenCV Sample "Set as StartUp Project"
- Compile and run sample code

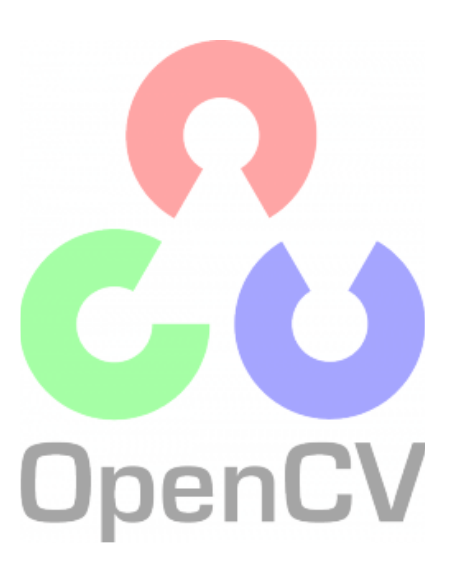

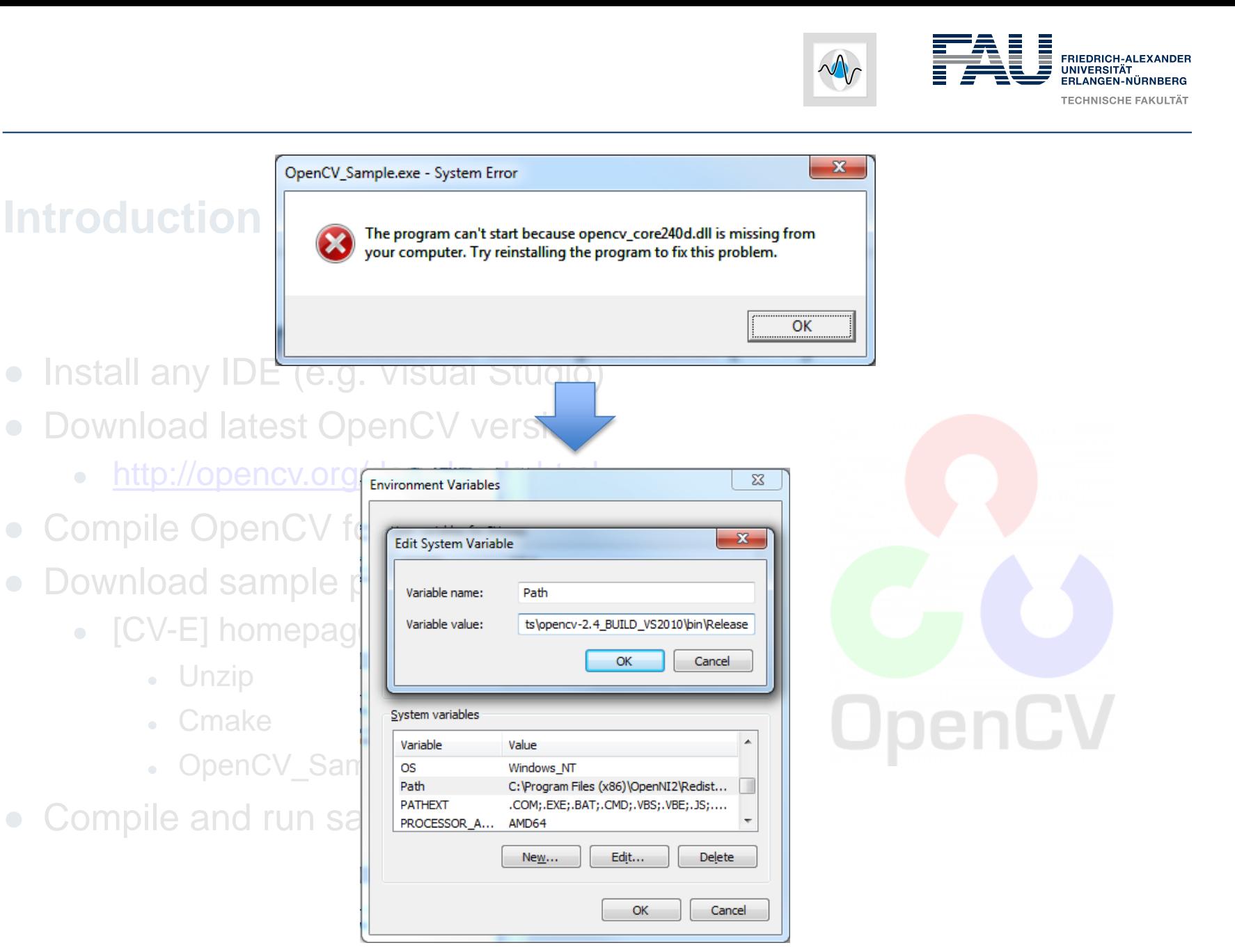

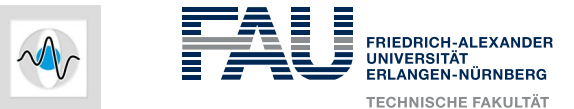

#### **Introduction to OpenCV (3/3)**

□// main.cpp : Defines the entry point for the console application. ●#include <cv.h> #include <cxcore.h> #include <highgui.h> □int main(int argc, char\* argv[]) € cv::Mat img = cv::imread("lena.jpg"); cv::namedWindow("Lena", 1); cv::imshow("Lena", img); cv::waitKey(); return 0;

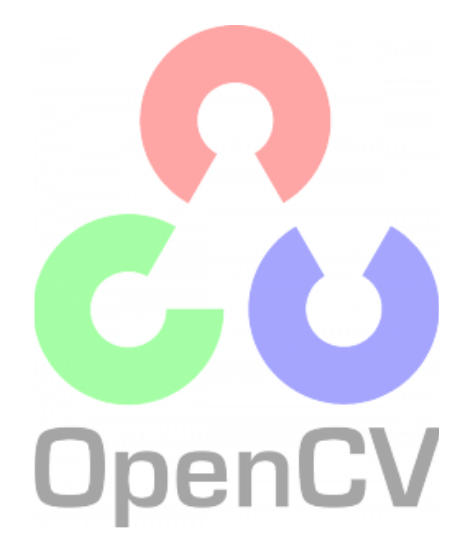

€

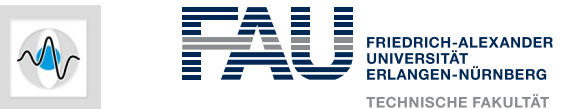

#### **Introduction to OpenCV (3/3)**

□// main.cpp : Defines the entry point for the console application. ● #include <cv.h> #include <cxcore.h> #include <highgui.h> **□int main(int argc, char\* argv[])** € cv::Mat img = cv::imread("lena.jpg"); cv::namedWindow("Lena", 1); cv::imshow("Lena", img); cv::waitKey(); return 0; €

- Include OpenCV headers
- Use cv:: Mat for images

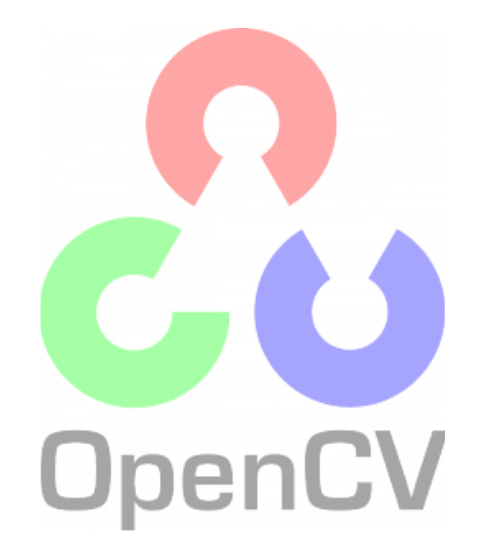

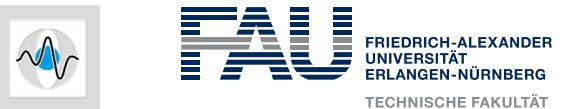

● What is photography?

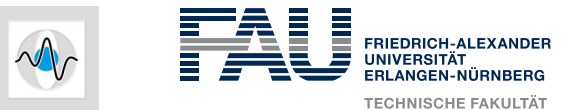

- What is photography?
- Wiki: phot  $\rightarrow$  light and graphos  $\rightarrow$  drawing
	- Record light or any electromagnetic radiation
	- Chemically on a light sensitive material
	- **Electronically on an imaging sensor**

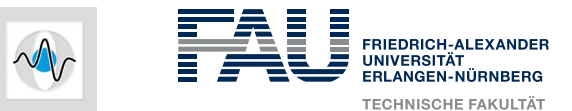

- What is photography?
- Wiki: phot  $\rightarrow$  light and graphos  $\rightarrow$  drawing
	- Record light or any electromagnetic radiation
	- Chemically on a light sensitive material
	- **Electronically on an imaging sensor**
- Discretizing the usually continuous radiation  $(\rightarrow)$  Intensities)
- Discretizing the space domain  $(\rightarrow)$  Pixels)

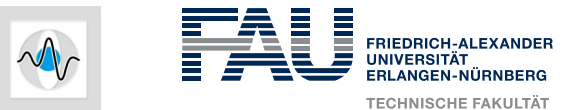

● How do we capture a photo theoretically?

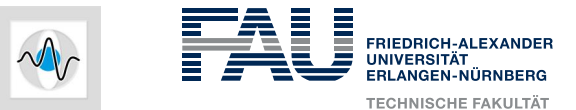

- How do we capture a photo theoretically?
- Pinhole camera model
	- Focal length
	- Central point
	- Distortion parameters

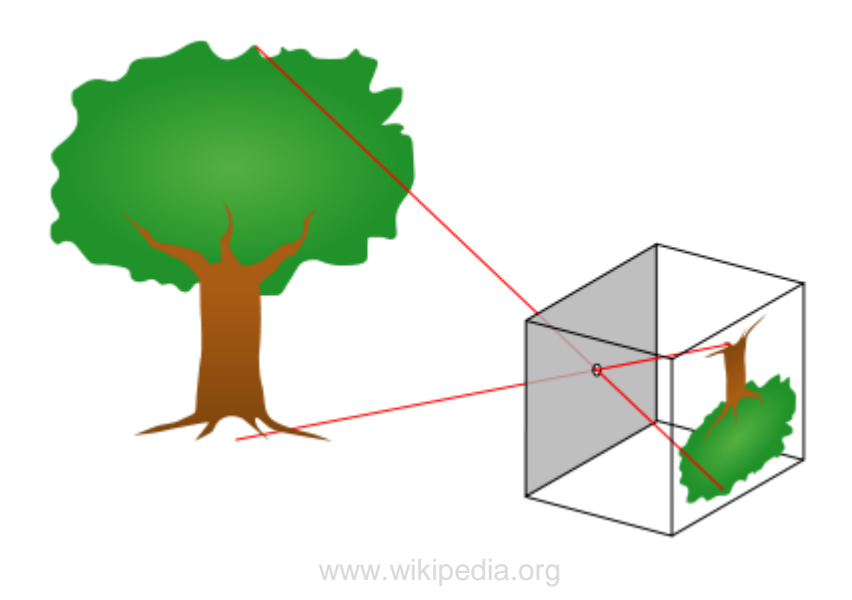

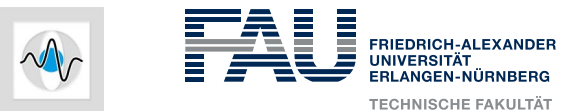

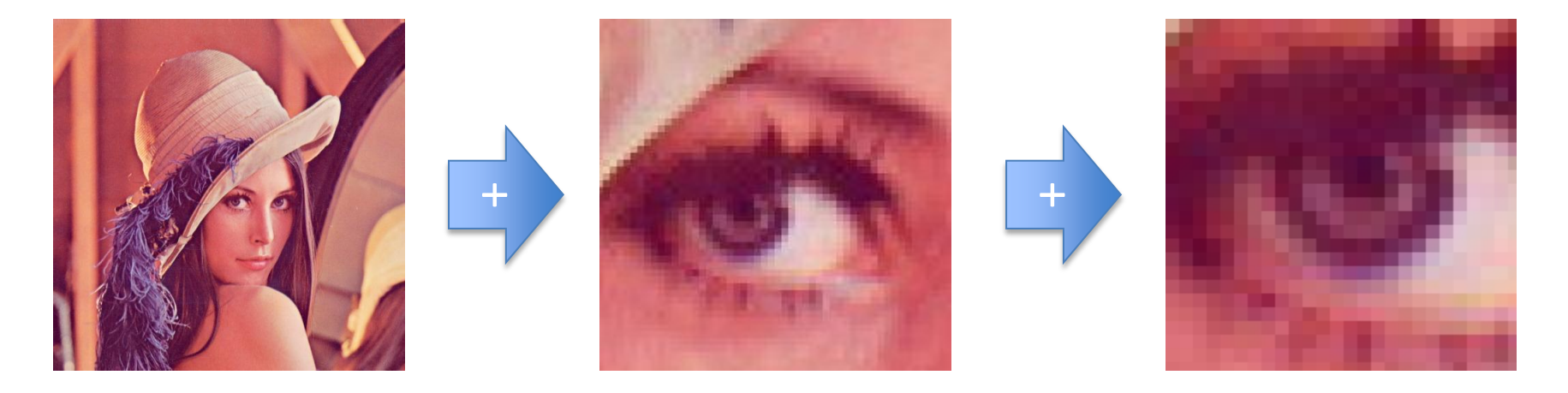

- All images can be interpreted as matrices
- Color spaces can be interpreted as
	- Different layers of matrices
	- Matrices with lists as elements

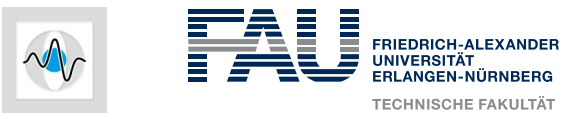

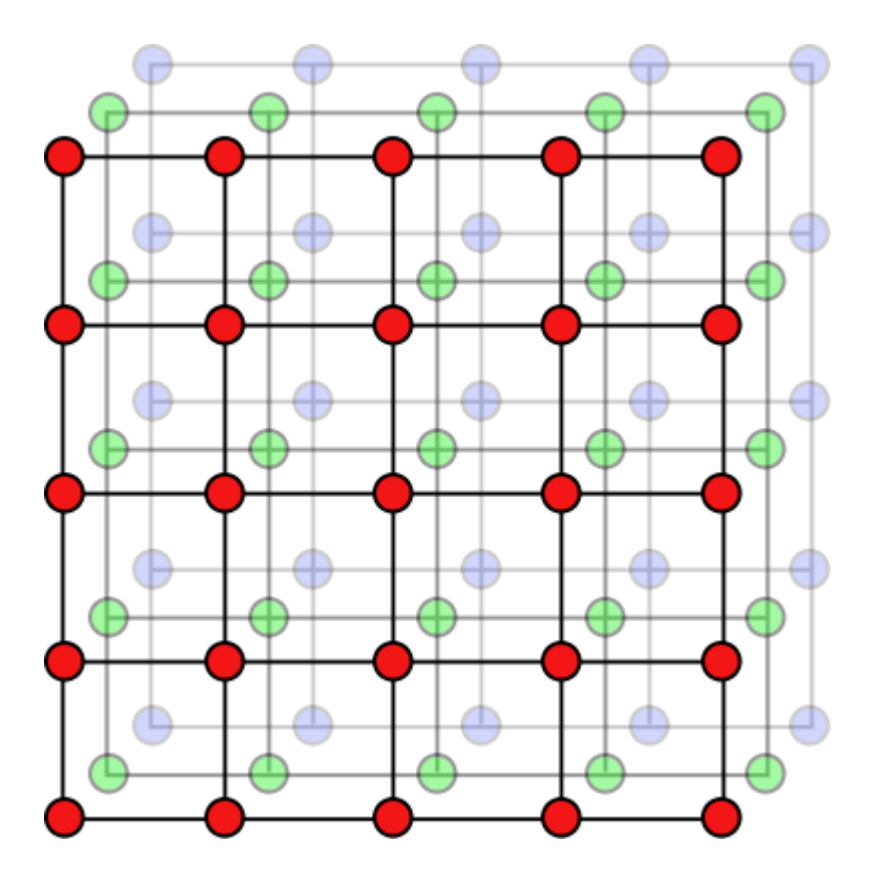

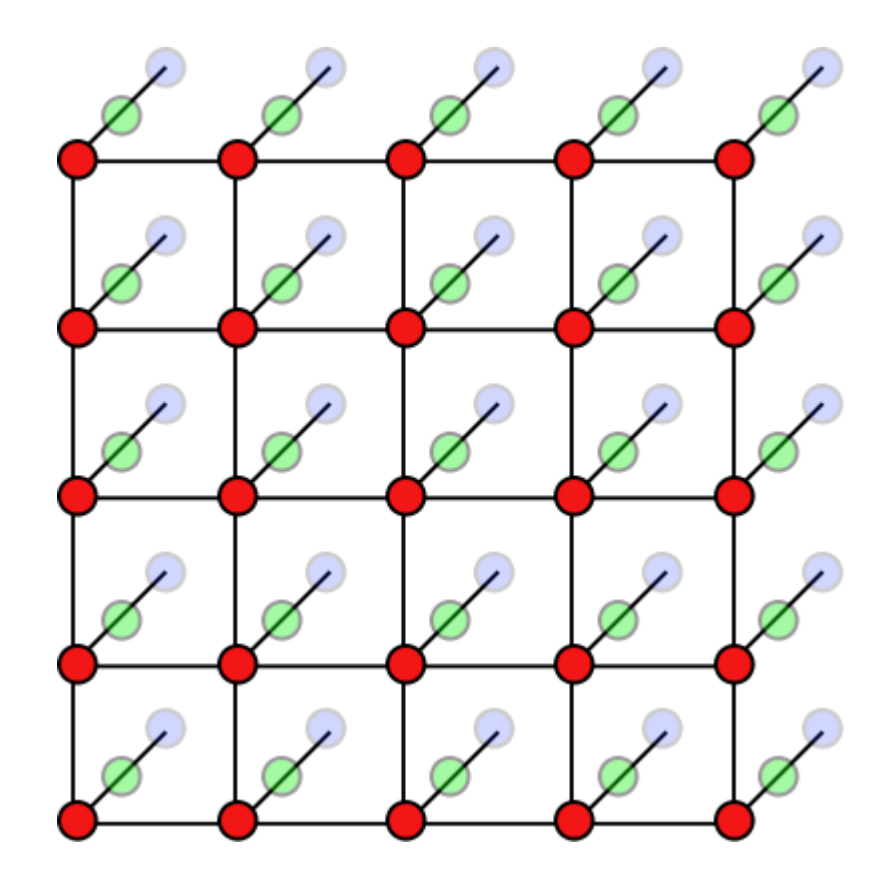

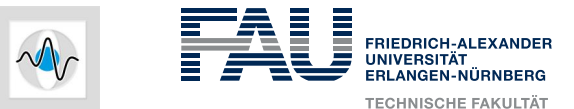

#### **Portable Any Map (PNM)**

- Includes PBM, PGM an PPM
	- Portable Bit Map
	- Portable Gray Map
	- Portable Pixel Map
- Example PBM

P1

# This is an example bitmap of the letter "J"

- 6 10 0 0 0 0 1 0
- 0 0 0 0 1 0
- 0 0 0 0 1 0
- 0 0 0 0 1 0
- 0 0 0 0 1 0
- 0 0 0 0 1 0
- 1 0 0 0 1 0
- 0 1 1 1 0 0
- 0 0 0 0 0 0
- 0 0 0 0 0 0

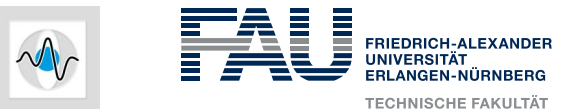

#### **Portable Any Map (PNM)**

- Includes PBM, PGM an PPM
	- Portable Bit Map
	- Portable Gray Map
	- Portable Pixel Map
- Example PBM

P1

# This is an example bitmap of the letter "J"

- 6 10 0 0 0 0 1 0
- 0 0 0 0 1 0
- 0 0 0 0 1 0
- 0 0 0 0 1 0
- 0 0 0 0 1 0
- 0 0 0 0 1 0
- 1 0 0 0 1 0
- 0 1 1 1 0 0
- 0 0 0 0 0 0
- 0 0 0 0 0 0

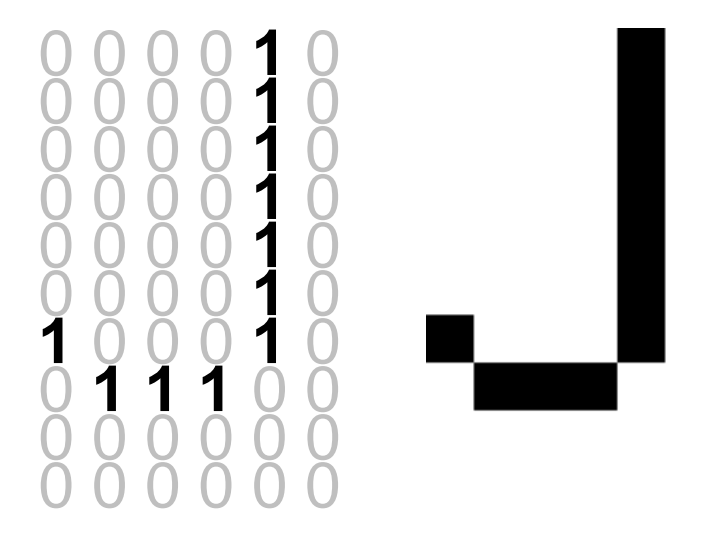

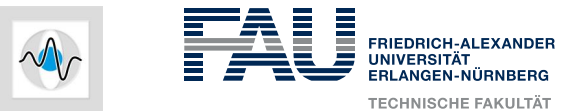

#### **Image Manipulation**

#### • Pixelwise manipulation in OpenCV

•  $[CV-E]$  homepage  $\rightarrow$  "OpenCV\_Sample2.zip"

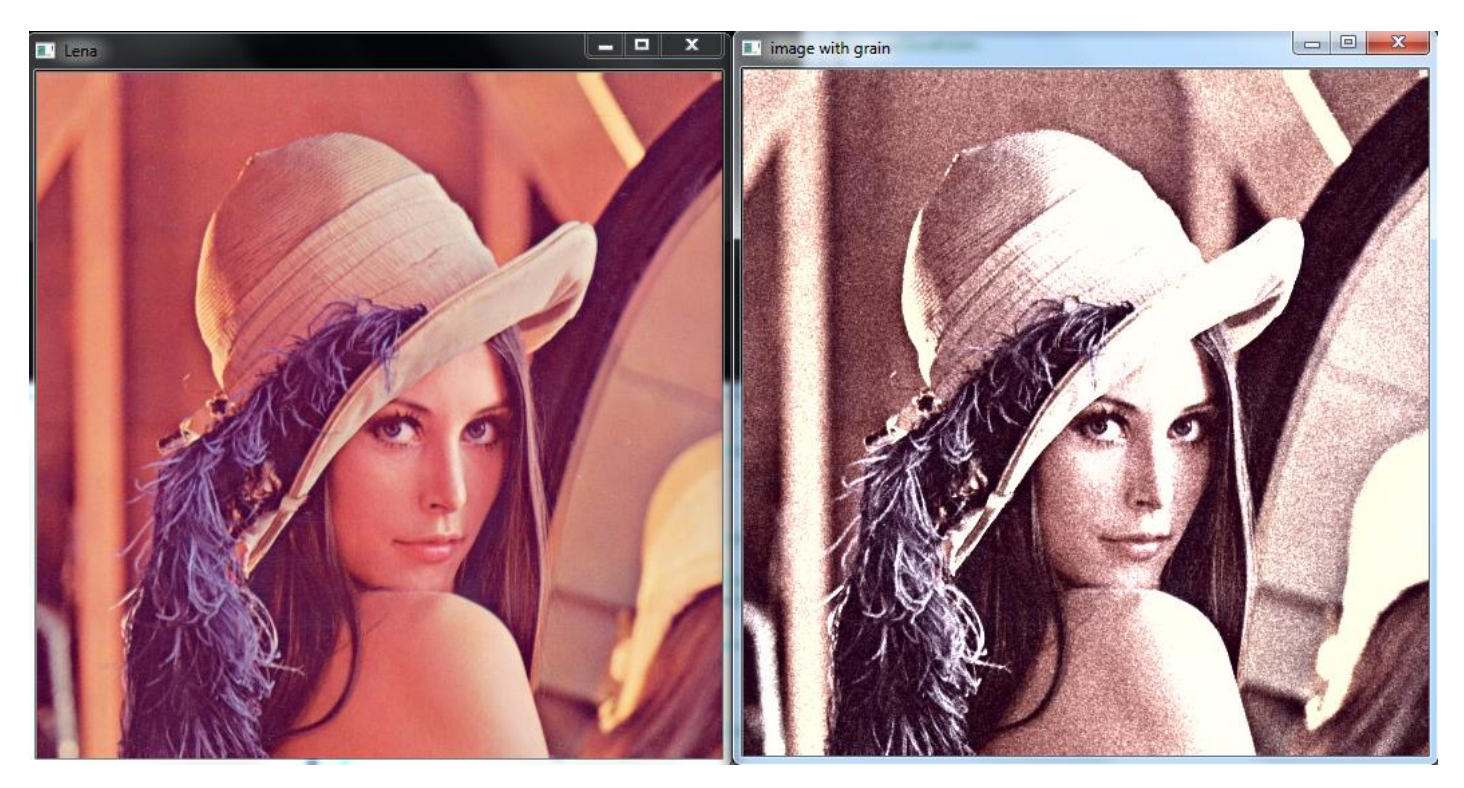

```
using namespace cv;
int main(int argc, char* argv[])
       Mat img = cv::imread("lena.jpg");namedWindow("Lena", 1);
       imshow("Lena", img);
       Mat img yuv;
       // convert image to YUV color space.
       // The output image will be allocated automatically
       cvtColor(img, img_yuv, CV_RGB2YCrCb);
       // split the image into separate color planes
       vector<Mat> planes;
       split(img_yuv, planes);
       // another Mat constructor; allocates a matrix of the specified size and type;
       Mat noise(img.size(), CV_8U);
       // fills the matrix with normally distributed random values;
       randn(noise, Scalar::all(128), Scalar::all(20));
       // blur the noise a bit, kernel size is 3x3 and both sigma's are set to 0.5
       GaussianBlur(noise, noise, Size(3, 3), 0.5, 0.5);
       const double brightness_gain = 0;
       const double contrast gain = 1.7;
       addWeighted(planes[0], contrast_gain, noise, 1, -128 + brightness_gain, planes[0]);
       const double color_scale = 0.5;
       // Scale and add values to plane[1];
       planes[1].convertTo(planes[1], planes[1].type(), color_scale, 128*(1-color_scale));
       // alternative form of convertTo if we know the datatype
       // at compile time ("uchar" here).
       // This expression will not create any temporary arrays
       // and should be almost as fast as the above variant
       plane[2] = Mat_Vuchar>(planes[2]*color\_scale + 128*(1-color\_scale));
       planes[0] = planes[0].mul(planes[0], 1./255);// now merge the results back
       merge(planes, img yuv);
```
// and produce the output RGB image cvtColor(img\_yuv, img, CV\_YCrCb2RGB);

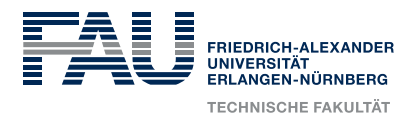

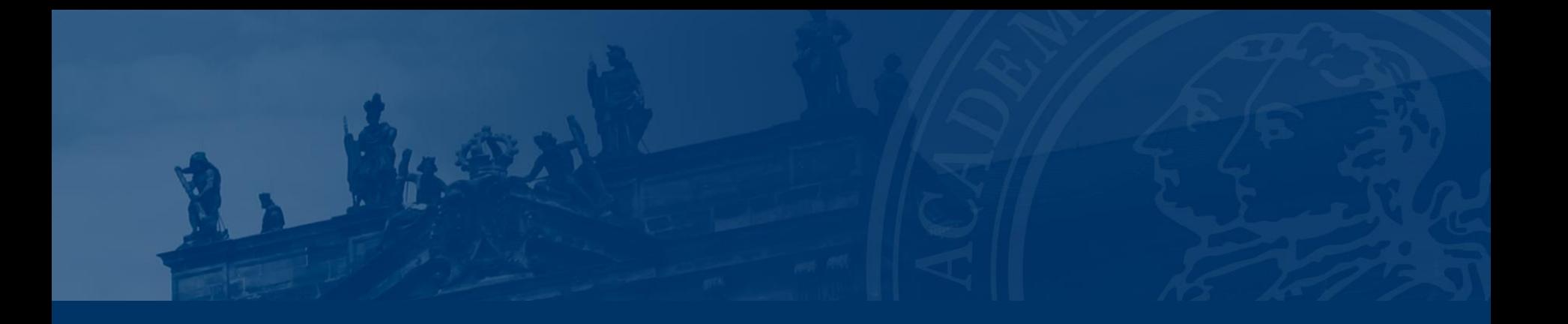

## **Thank you**

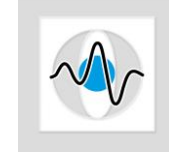

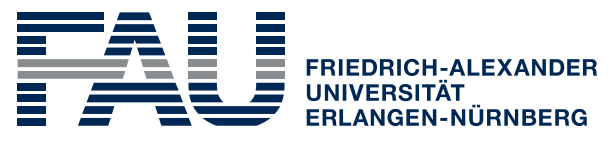

**TECHNISCHE FAKULTÄT**